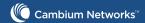

cnPilot e430W Indoor 802.11ac Wave2 Dual Band Wall Plate Wi-Fi Access Point

# Quick Start Guide

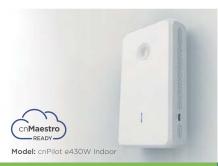

### Introduction

The guide provides a quick installation process.

#### **Package Contents**

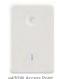

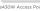

**Tools Required** 

Philips Head Screwdriver

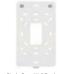

Single Gang Wall Bracket

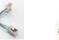

Size: M3.5 x 25mm

Size: M3 x 6mm

2

Philips Drive Pan Head Screw Quantity: 2

### **Product Overview**

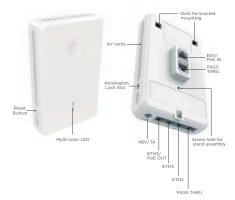

# Single Gang Mounting

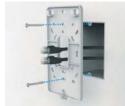

to the upper RJ-45 port labeled Eth1/PoE at the rear side of e430W to provide connectivity. Use the other RJ-45 port labeled PASS-Through

1. Remove single-gang

box cover.

2. Place Cambium

single-gang wall bracket on the gang box and secure with at

3. Connect Ethernet cable

with two hooks on the

bracket.

1. Choose location on the wall to

four mounting screws and

anchors (if needed).

2. Connect the short Ethernet

side of e430W.

hooks.

jumper cable between the two

RJ-45 connections on the rear

Wall bracket by aligning the

mount the bracket using the

for any additional cable that might need to pass through e430W. 4. Align the two slots at rear side of the e430W

# Single Gang Mounting

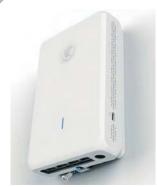

5. Secure e430W to the bracket with a screw at the bottom edge of e430W using standard Torx security screw or standard Philips head screw.

# **Dual Gang Mounting**

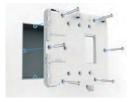

1. Remove dual-gang box

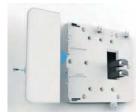

- 2. Place Cambium dual-gang wall bracket on the gang box and secure with at least two
- Slide the plastic cover over the exposed portion next to the mounted e430W.

## **Dual Gang Mounting**

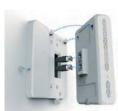

through e430W. Align the two slots at rear side of the e430W with two hooks on the bracket.

4. Connect Ethernet cable

to the upper RJ-45 port

labeled Eth1/PoE at the

rear side of e430W to

the other RJ-45 port

additional cable that

might need to pass

provide connectivity. Use

labeled Pass-thru for any

6. Secure e430W to the bracket with a screw at the bottom edge of e430W using standard Philips head or Torx security screwdriver.

## General Wall Mounting

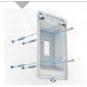

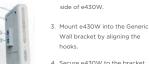

- 4. Secure e430W to the bracket using Torx (or standard) screw on the lower edge of e430W.
- 5. Power e430W either with a 48Vdc/1A power adapter or using the PASS-THRU port at the bottom edge of the device using Ethernet power.

## **Desktop Mounting**

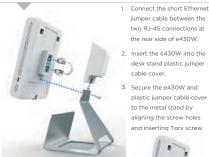

the rear side of e430W. 2. Insert the e430W into the desk stand plastic jumper

jumper cable between the

two R.I-45 connections at

- cable cover.
- 3. Secure the e430W and plastic jumper cable cover to the metal stand by aligning the screw holes and inserting Torx screw.

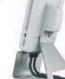

4. Power e430W either with a 48Vdc/1A power adapter or using the PASS-THRU port at the bottom edge of the device.

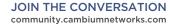

**Cambium Networks** 

Community Forum

### Powering Up

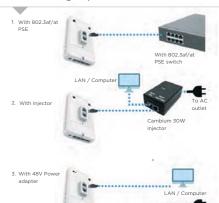

### Configure Management PC

Select Properties for the Ethernet port. In Windows it is found in Control Panel > Network and Internet > Network Connections > Local Area Connection.

IP Address Configuration: Default IP address is received via DHCP.

cnPilot e430W will use a default static IP address of 192.168.0.1. If

Unional France Versen & TET (1914) Registers

Default Login information - Username: admin

Management Protocols enabled by default -http or https (webpage management interface access), SSH (CLI management interface access).

# AP Management

management:

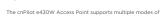

Standalone: The Access Point can be managed directly from its GUI by selecting the 'Configure' tab on the menu, and setting up a wireless LAN.

Controller: The Access Point can be onboarded to cnMaestro network controller system, either on-premises or the cloud version at

For management from cloud please ensure the AP has connectivity to the internet. Connectivity can be verified using tools such as ping from

the 'Troubleshooting' tab of the Access Point GUI. Connection status can be monitored from the AP dashboard.

## Hardware Overview

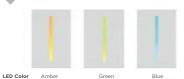

Status Access Point is in Indicator powering up and service. Intitializing

Access Point is managed with autopilot.

Reset - To restart, press and hold Reset.

To restore to factory default settings, press and hold Reset for more than

PoE IN - Gigabit Ethernet port used to connect the power. It should be connected to the LAN and DHCP server.

Spare gigabit Ethernet ports for connecting additional network devices.

Are electrically connected internally so that in-wall wired non-Ethernet connectivity to a device in the room can be connected easily through e430W port on the back to the corresponding pass thru port on the bottom edge of the AP. If desired, the Eth1/PoE IN port can be jumpered with a short Ethernet cable and the Pass Thru port on the bottom edge can be used as the main LAN/PoE IN port.

### Hardware Overview

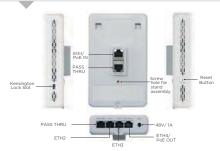

PoE OUT - Provides DC power to a secondary device and is 802.3af compliant. It detects the device power and connectivity needs dynamically. This port can also be used as a standard Gigabit networking data only port.

e430W can be powered with a 48V/1A power adapter as an alternate to PoE. The power jack is located on the bottom edge of the device next to the Eth4/PoE OUT LAN port.

Lock Slot - The slot on the side of e430W that can be used to secure the unit to deter theft with a Kensington Lock device

# Specifications

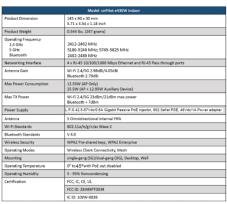

# Safety Notice

outlet

48V Power adapter

prevent loss of life or physical injury, observe the following safety guidelines. In no oreven: loss of line physical injury, buserve the following safety guident it shall Cambium Networks be liable for any injury or damage caused du allation of e430W platform. Ensure that only qualified personnel install. If you attachments/accessories specified by the manufacturer.

#### Electrical Safety Information

- Compliance with manufacturer's label for voltage, frequency, and current requirements. Connecting to a different power source than those specified may result in improper operation, damage to equipment or pose a fire hazard if the limitations are not followed.
- There are no serviceable parts inside this equipment. Service should be provided only by a qualified service technician
- This equipment is provided with a detachable power cord which has an integral safety ground wire intended for connection to a grounded safety outlet.
  - a. Do not substitute the power cord with one that is not the provide pproved type. Never use an adapter plug to connect to a 2-wire outlet as this will defeat the continuity of the grounding wire.
  - b. The equipment requires the use of the ground wire as a part of the safety rtification, modification or misuse can provide a shock hazard that car result in serious injury or death.
  - Contact a qualified electrician or the manufacturer if there are questions about the installation prior to connecting the equipment.
  - d. Protective earthing is provided by Listed AC adapter, Building installation
  - Protective bonding must be installed in accordance with local national wiring rules and regulations.
- 4 Be aware that the unit surfaces can become very hot to the touch so do not handle the device when it is running for long periods of time. Turn off power to the device first for a few minutes and then handle the unit carefully.

# **FCC Compliance**

Changes or modifications not expressly approved by the party responsible for compliance could vise the user's authority to operate the equipment. The party of the party of the party of the party of the party of the party of the following two conditions. 1. This device may not cause harmful interference, and 2. This device must accept any interference received, including interference that may cause undesired operation.

For product available in the USA/Canada market, only channel 1-11 can be operated. Selection of other channels is not possible. This device is restricted for indoor use. IMPORTANT NOTE:

FFCC Radiation Exposure Statement: This equipment complies with FCC radiation exposure limits set forth for an minimum distance 20 cm between the radiator & your body.

This equipment has been tested and found to comply with the limits for a Class B digital device, pursuant to Part IS of the FCC Rules. These limits are designed to provide reasonable protection against harmful interference in a residential installation. This equipment generates, uses and can readiate radio frequency energy and, if not installed communications. However, there is no quarantee that interference will not occur in a particular installation. If this equipment does cause harmful interference to not or the devision reception, which can be determined by turning the equipment of fland on, the user is encouraged to try to correct the interference by one of the following measures:

- Received or reclosate the receivering airterna.

- Connect the equipment into an outlet on a circuit different from that to which the receiver is connected.

- the receiver is connected.

  Consult the dealer or an experienced radio/TV technician for help.

s device complies with Industry Canada license-exempt RSS standard(s). Operation is subject to the following two conditions: (1) this device may not cause interference, and (2) this device must accept any interference, including interference that may cause indesired operation of the device

Le présent appareil est conforme aux CNR d'Industrie Canada applicables aux appareil Le present appareit est conforme aut. Aire a industrite canada applicables aux appareits radio exempts de licence. L'exploitation est autorisée aux deux conditions auvantes : (1) l'appareil ne doit pas produire de brouillage, et (2) l'utilisateur de l'appareil doit acceptet tout brouillage radioélectrique subi, même si le brouillage est susceptible d'en compromettre le fonctionnement.

# **FCC Compliance**

For product available in the USA/Canada market, only channel 1-11 can be operated. Selection of other channels is not possible. Pour les prodults disponibles aux États-Unis / Canada du marché, seul le canal 1 à 11 peuvent être exploités. Sélection d'autres canaux n'est pas possible.

The device for operation in the band 5150-5250 MHz is only for indoor use to reduce the potential for harmful interference to co-channel mobile satellite systems. les dispositifs fonctionnant dans la bande 5150-5250 MHz sont réservés uniquement

pour une utilisation à l'intérieur afin de réduire les risques de brouillage préjudiciable aux

Pour une utilisation en intérieur uniquement

IMPORTANT NOTE:

IC Radiation Exposure Statement:

This equipment complies with IC RSS-102 radiation exposure limits set forth for an uncontrolled environment. This equipment should be installed and operated with minimum distance 20 cm between the radiator 8 your body.

Cet equipment ext conforme aux limites d'exposition aux ryonnements IC établles pour un environnement non contrôlé. Cet equipment doit être installed et utilisé avec un minimum de 20 cm de distance entre la source de rayonnement et votre commente un source des programments et votre commente et votre commente et votre et votre et votr

listed below with the maximum permissible gain and required antenna impedance for each antenna type indicated. Antenna types not included in this list, having a gain greater than the maximum gain indicated for that type, are strictly prohibited for use

Antenna Information: Five single-hand antenna, Gain 2 98/4 05dBi

# **RoHS/WEEE Compliance**

#### Caring for the Environment: RoHS/WEEE

European Directive 2002/96/EC requires that the equipment bearing this symbol on the product and/or its packaging must not be disposed of with unsorted municipal waste. The symbol indicates that this product should be disposed of separately from regular household waste streams. It is your responsibility to dispose of this and other electric and electronic equipment via designated collection facilities appointed by the government or local authorities. Correct disposal and recycling will appointed by the government or local authorities. Correct capposal and recycling with help prevent potential negative consequences to the environment and human health. For more detailed information about the disposal of your old equipment, please contact your local authorities, waste disposal service, or the shop where you

#### CE Marking

CE marking on this product represents the product is in compliance with all directives that are applicable to it.

### **Online Resources**

User Guide and software downloads:

http://www.cambiumnetworks.com/support/contact-support/